www.makeuseof.com [/how-use-google-im-feeling-lucky-button/](https://www.makeuseof.com/how-use-google-im-feeling-lucky-button/?user=bWljaGVsLmNsb3V0aWVyMjdAZ21haWwuY29t)

# **Comment utiliser « J'ai de la chance » pour améliorer la recherche Google**

*Vous ne souhaitez pas parcourir les résultats de recherche ? Cliquez sur "J'ai de la chance" et demandez à Google de vous catapulter vers le premier résultat.*

Oluwademilade Afolabi ⋮

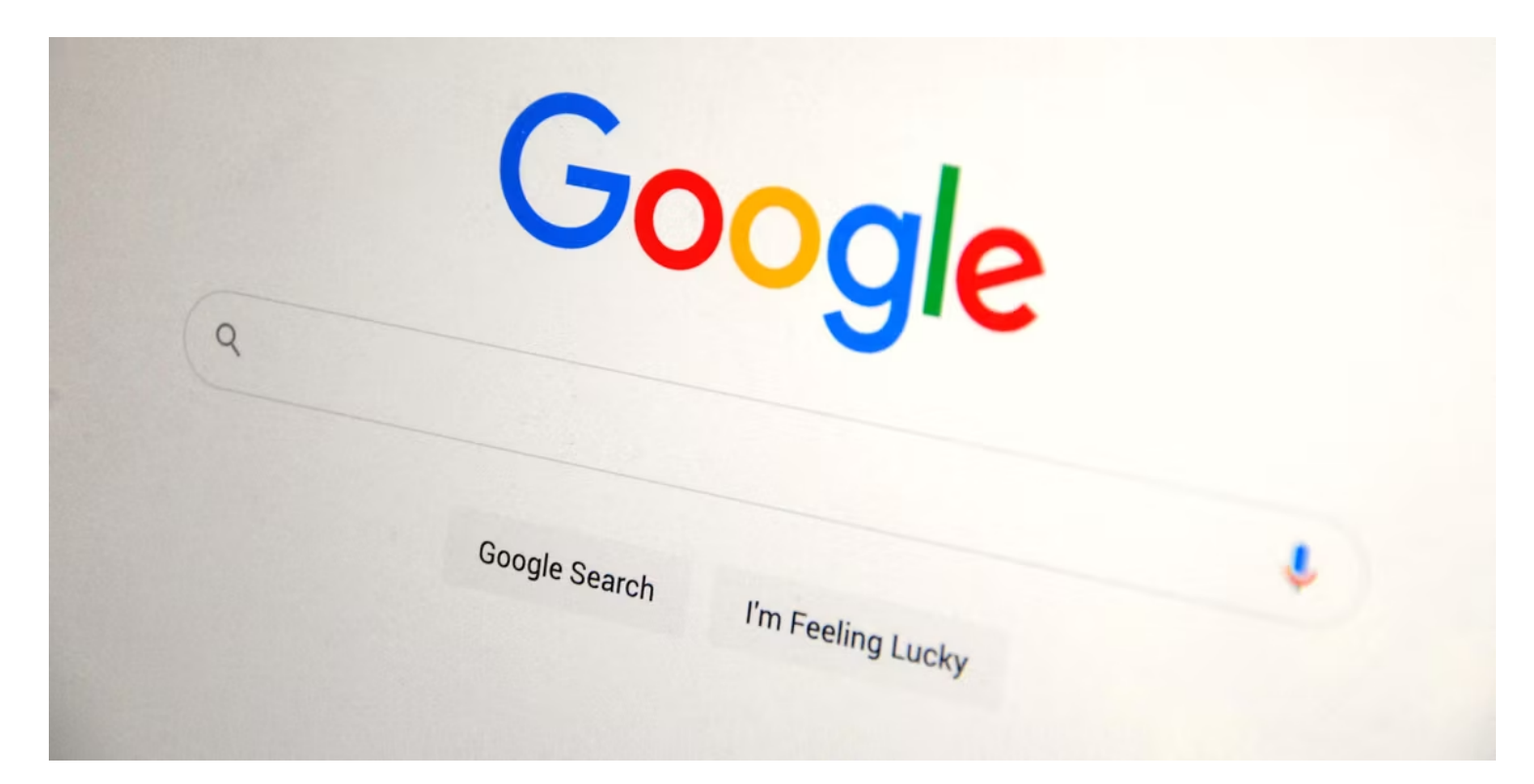

#### **Liens rapides**

- [À quoi sert le bouton «](#page-1-0) J'ai de la chance » de Google ?
- [Comment accéder à « J'ai de la chance » de Google](#page-1-1)
- [Comment utiliser « J'ai de la chance » de Google pour de meilleurs résultats de recherche](#page-2-0)
- [Qu'est-ce que « Je me sens Doodley » et qu'est-ce que ça fait ?](#page-3-0)

#### **Points clés à retenir**

- Le bouton « J'ai de la chance » vous amène directement au premier résultat de recherche, en contournant la page de résultats.
- Vous pouvez accéder à la fonctionnalité « J'ai de la chance » sur un ordinateur ou un appareil mobile ou à l'aide d'une extension Chrome.

L'utilisation d'une formulation spécifique et la recherche de noms propres peuvent améliorer les chances que le bouton « J'ai de la chance » trouve le site Web souhaité.

Lorsque vous utilisez la recherche Google, avez-vous remarqué le petit bouton situé sous la barre de recherche qui indique « J'ai de la chance » ? Qu'est ce que ça fait?

Pourquoi est-il là ?

Son utilisation pourrait améliorer vos recherches sur le Web et accélérer la navigation sur Internet. Voilà comment cela fonctionne.

## <span id="page-1-0"></span>**À quoi sert le bouton « J'ai de la chance » de Google ?**

À première vue, le bouton « I'm Feeling Lucky » de Google semble un peu aléatoire. Je veux dire, quelle chance un bouton de recherche peut-il avoir ? Mais cliquez dessus au bon moment, et cette fonctionnalité originale a plus de sens.

Une recherche Google régulière vous amène à une page de résultats avec une liste de sites Web pertinents pour votre requête.

Mais vous pouvez ignorer complètement cette page de résultats.

Cliquez simplement sur **J'ai de la chance** après avoir tapé vos mots-clés, et Google vous amènera directement au résultat le mieux classé, en contournant complètement la page de résultats.

Le bouton « J'ai de la chance » existe depuis les débuts de Google et était destiné à montrer à quel point leurs algorithmes de recherche sont bons en vous emmenant là où vous voulez aller dès votre premier essai. Et même si la recherche s'est améliorée au fil du temps, elle reste utile lorsque vous savez où aboutir.

### <span id="page-1-1"></span>**Comment accéder à « J'ai de la chance » de Google**

En cliquant sur le bouton « J'ai de la chance » de Google, vous accédez directement au premier résultat de recherche.

### **1. Comment accéder à « J'ai de la chance » sur un ordinateur**

- 1. Ouvrez [Google.com](http://google.com/) sur votre navigateur Web.
- 2. Tapez votre requête dans le champ de recherche.
- 3. Cliquez sur **J'ai de la chance** au lieu de **Rechercher Google** .

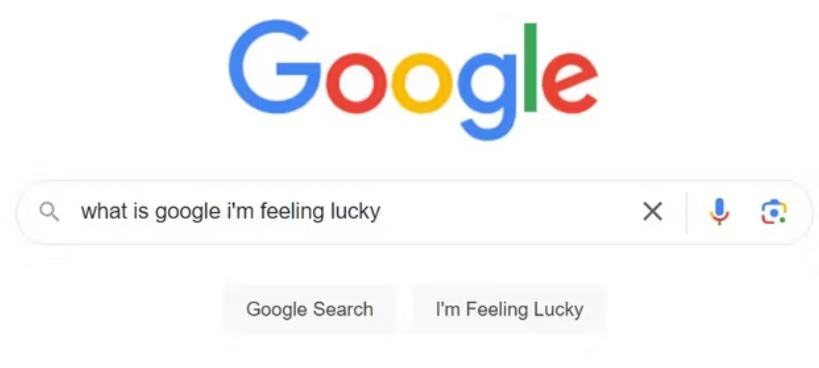

Appuyez sur le bouton et vous accéderez au premier résultat de recherche pour votre requête.

### **2. Comment utiliser « J'ai de la chance » sur Android ou iOS**

Le bouton "J'ai de la chance" n'est pas disponible sur la version mobile de la recherche Google.

Cependant, vous pouvez demander la version de bureau du site Web depuis votre navigateur préféré lorsque vous ouvrez la page d'accueil de Google. Voici comment procéder sur le navigateur Chrome :

- 1. Lancez Chrome et accédez à [google.com](http://google.com/) .
- 2. Appuyez sur le menu vertical à trois points dans le coin supérieur droit.
- 3. Faites défiler vers le bas et appuyez sur **Site de bureau** .
- 4. Cela rechargera le site Web de Google dans son mode bureau à part entière, avec le bouton « J'ai de la chance » présent.

Une fois que vous avez fini de vous sentir chanceux, vous pouvez revenir à l'affichage mobile en répétant les étapes mais en appuyant plutôt sur **Site mobile** .

Tous les principaux navigateurs incluent la [possibilité d'afficher une version de bureau](https://www.makeuseof.com/how-to-view-desktop-version-of-any-site-on-mobile/) , mais les étapes diffèrent légèrement.

### <span id="page-2-0"></span>**Comment utiliser « J'ai de la chance » de Google pour de meilleurs résultats de recherche**

La fonctionnalité « J'ai de la chance » de Google peut être un outil pratique pour gagner du temps, mais vous devez savoir comment l'utiliser correctement pour obtenir le résultat souhaité.

1. Soyez stratégique avec votre formulation. Plus votre recherche est précise, plus grandes sont les chances que le vieux Lucky vous emmène là où vous voulez aller. Alors ne vous contentez pas de rechercher « chaussures de tennis » au sens large ; essayez quelque chose de précis comme « où acheter des baskets Nike Air Max 90 ».

2. "J'ai de la chance" a tendance à mieux fonctionner pour les recherches liées aux célébrités, aux marques, aux produits, aux titres de médias et à d'autres noms propres.

Starbucks ira sur [starbucks.com](http://starbucks.com/) .

MakeUseOf ira sur [makeuseof.com](http://makeuseof.com/) .

Il y a moins de risque de variabilité dans les principaux résultats de recherche. L'utiliser pour des sujets d'information plus larges peut être aléatoire.

3. Au lieu de sujets plus larges, incluez le nom du site Web ou de la page Web pour vous aider à accéder directement à un article ou à un guide exact.

Par exemple, si vous souhaitez lire un guide sur [la façon de savoir si votre téléphone est sur écoute](https://www.makeuseof.com/tag/6-signs-cell-phone-tapped/) sur MakeUseOf, vous pouvez rechercher « signes indiquant que votre téléphone est sur écoute à cause de » et cela vous amènera directement à notre article.

4. Vous pouvez utiliser le bouton « J'ai de la chance » pour découvrir des œufs de Pâques amusants et des fonctionnalités cachées sur Google.

Par exemple, vous pouvez taper « Google Gravity » et voir les éléments tomber ou taper « faire un tonneau » et voir la page tourner.

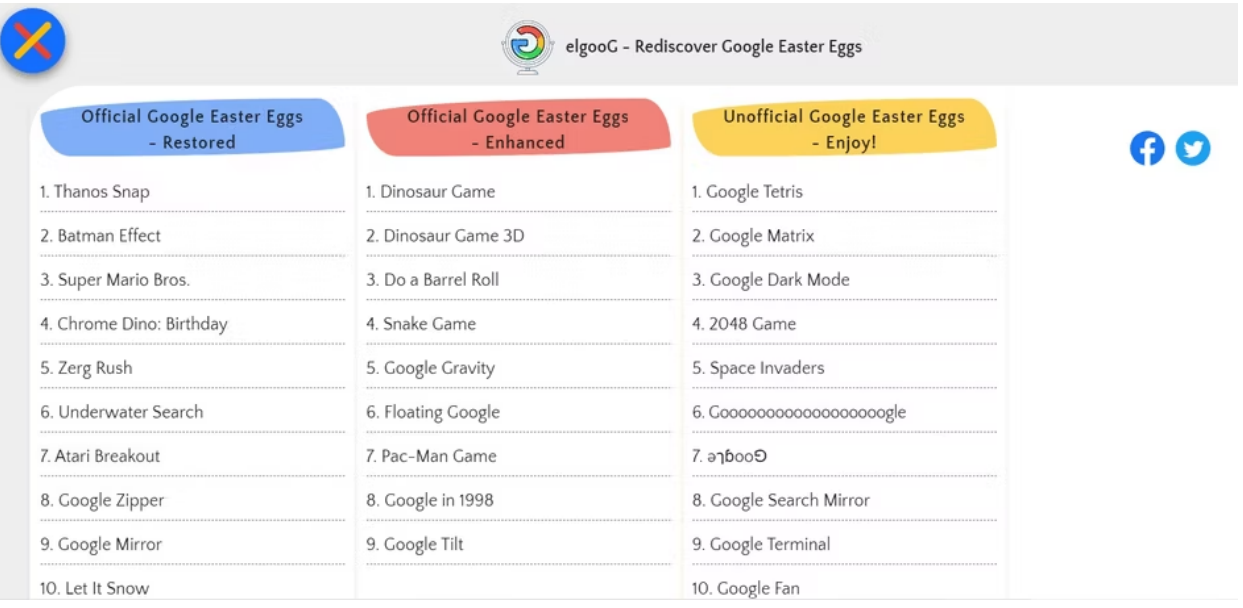

L'un des risques "Je me sens chanceux" est le faible risque que cela vous amène dans un endroit malveillant, comme un site de phishing.

C'est rare avec les résultats Google, mais c'est possible, alors vérifiez bien avant de télécharger quoi que ce soit ou de saisir vos informations personnelles.

## <span id="page-3-0"></span>**Qu'est-ce que « Je me sens Doodley » et qu'est-ce que ça fait ?**

"I'm Feeling Doodley" est l'une des variantes du bouton "I'm Feeling Lucky" sur la page d'accueil de Google. Lorsque vous survolez le bouton sans saisir de requête de recherche, vous pouvez voir différentes options commençant par « Je ressens ».

Si vous cliquez sur « Je me sens Doodley », vous serez redirigé vers un doodle Google aléatoire, qui est une modification spontanée, amusante et interactive du logo Google qui célèbre les héros, les événements et la culture locaux.

#### 28/01/2024 12:12 How to Use "I'm Feeling Lucky" for Improved Google Search

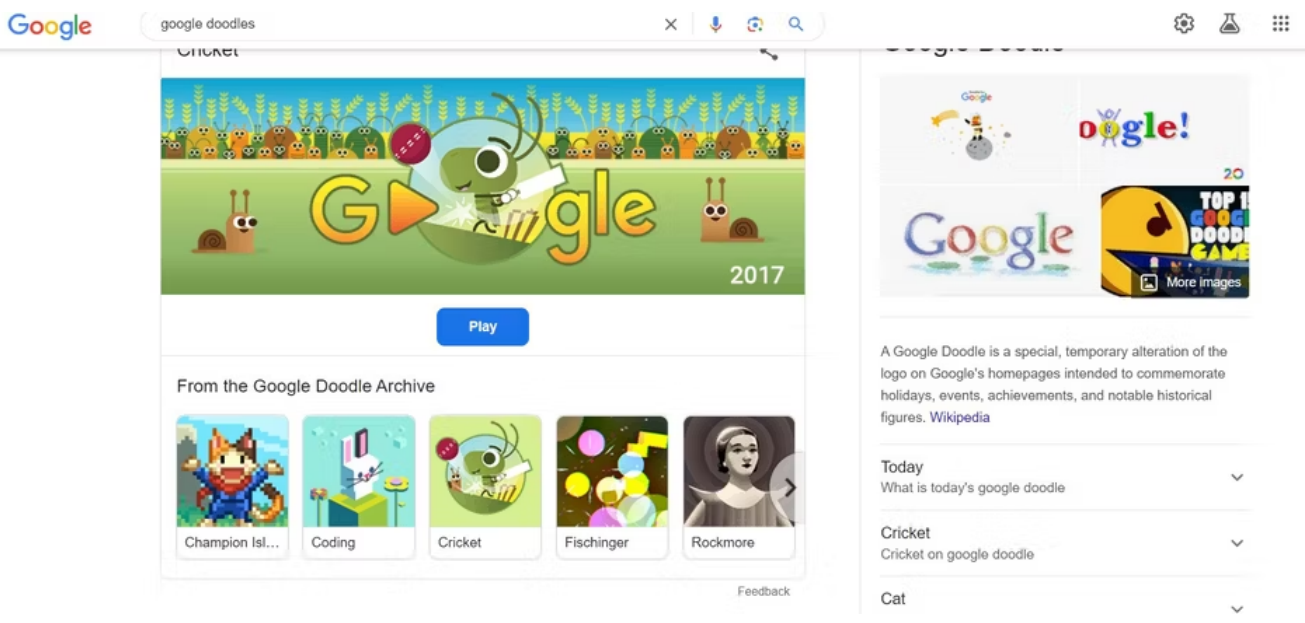

Vous pouvez explorer plus de 5 000 doodles des 23 dernières années en visitant les [archives Google Doodles](https://doodles.google/) ou en cliquant sur le bouton « I'm Feeling Doodly ».

Vous pouvez également en apprendre davantage sur l'histoire et les histoires derrière chaque doodle en cliquant sur l'icône d'information située sous le logo.

D'autres variantes incluent :

**Je me sens ludique** : vous emmène vers un outil, un jeu ou un jouet interactif aléatoire de Google Doodle.

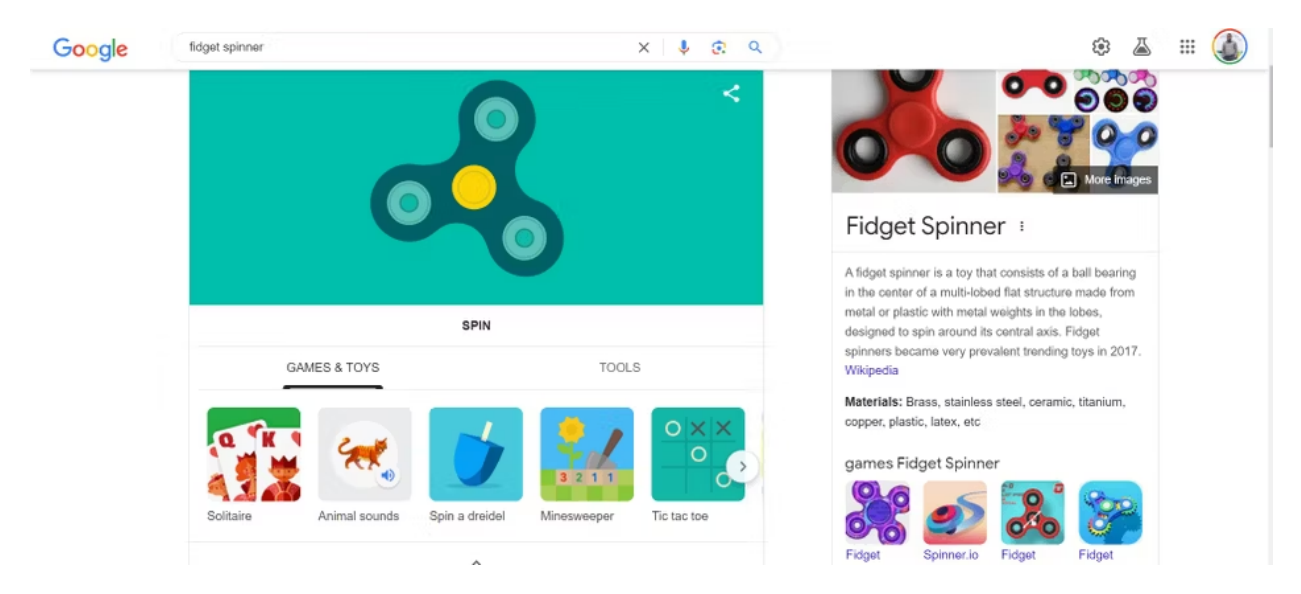

- **Je me sens artistique** : extrait une pièce surprise des archives de Google Arts and Culture.  $\bullet$
- $\bullet$ **Je me sens drôle** : affiche un mème ou une blague aléatoire de Google Images.
- **Je me sens curieux** : fait apparaître un mot ou un sujet aléatoire de Wikipédia à explorer.  $\bullet$
- **Je me sens aventureux** : recherche "lancer un dé" ou "lancer une pièce de monnaie" avec un widget de  $\bullet$ rouleau de dé pour générer un nombre aléatoire ou un widget de pièce de monnaie pour retourner pile ou face.
- **J'ai faim** : recherche des restaurants à proximité de votre position.  $\bullet$
- **I'm Feeling Trendy** : affiche les dernières tendances de recherche sur Google.

**I'm Feeling Stellar** : vous éblouit avec des photos de nébuleuses tirées des images spatiales de Google.

Le bouton « J'ai de la chance » attend que vous le remarquiez et que vous lui donniez quelques clics. Savoir ce que vous recherchez est utile, mais vous pouvez toujours tenter votre chance et utiliser le bouton quand même !

*Recherche et mise en page par: Michel Cloutier CIVBDL 20240128 "C'est ensemble qu'on avance"*